# SS&C EZE Eze Eclipse 2021 Q1

New Feature Highlights

## SS&C | EZE

### **Blink and you'll miss it.**

They say time flies when you're having fun, but it also flies when you're working hard. As we continue to add new features and improve the ones you depend on, we can't believe we've reached the end of the first quarter!

What have we added over the last few months? New blades are introduced and old blades sharpened with the new Edit Commission Splits blade and improved Locate Hub Request blade! Speaking of, Eze Locate Hub users find themselves with some extra features, particularly around Enable Auto Locates. Split brokers, not your attention with the new Broker Splits functionality.

**That's just a teaser, there's even more!**

**MARKET STATE** 

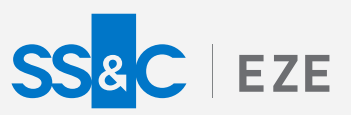

# Eze Eclipse 2021 Q1 Show Off.

## **Be the center of attention.**

Send Locate Requests Cancel

No items to display

◆ Add ● Delete More Actions > Symbol Quantity Counterparty

 $\widehat{\kappa}(\widehat{\boldsymbol{\epsilon}})\widehat{\boldsymbol{\epsilon}}\mathbf{0}(\widehat{\boldsymbol{\epsilon}})\widehat{\boldsymbol{\epsilon}}$ 

Enable Schedule ⊙ Yes ● No

SCHEDULE

No Records Available

We don't mind the spotlight, we thrive in it! There's plenty to look at when reviewing what we've done in Eclipse over the first months of the year, so let's get started!

## Sharpening Our Blades

**Users of the Eze Locate Hub have enjoyed the Locate Hub Request blade being at their disposal – but we've taken our steel to it, now allowing you to create locate requests based**  LOCATE REQUESTS LOCATE REQUEST SCHEDULES

**on short orders currently on the order blotter that have insufficient locates.** 

By using the new Import From Short Orders option, locate requests are generated using the order symbol, the custodians in the order scheme, and the order quantity not currently associated with any locates. You can then send these to your counterparties immediately or configure this process to run on a schedule.

That's not all though, to further simplify things, the requested locates are automatically accepted when they're run on a schedule. Sending directly from the blade? You can configure them to be automatically accepted using the Enable Auto Locates setting.

## Exceptional Auto Accepting

### **"Wait, what this about the Enable Auto Locates setting" you say? Let us tell you about another great feature introduced in Q1.**

We touched on it a moment ago, but let's dive in: automatic locates functionality is better than ever! When you use Enable Auto Locates, available and eligible locates are automatically accepted for short orders imported via the Staging Blotter (if enabled). Importing large batches of short orders has never been easier!

Also, things keep getting better for Eze Locate Hub users: Eclipse automatically sends out locate requests for imported short order symbols if you don't have enough quantity located, and automatically accepts them once they are located.

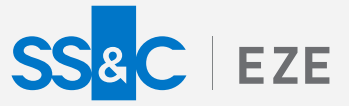

## Adding a New Blade

**We already talked about a blade we improved, now let's take a look at a whole new blade at your disposal.** 

Quickly manage all your commission split data from the Post Trade tab in Operations via the new Edit Commission Splits blade!

This new blade allows the integration of commission split data and related operations from the Rule Set Tab (Commissions) as well as the aforementioned Post Trade tab. Additionally you can add custom commission splits (such as Research of Execution) to the Allocations grid and export the commission split data!

With your commission split info available in more places in Eze Eclipse, it's never been easier to correlate trades to your commission data!

## Split Attention

**We just discussed Commission Splits, let's take a look at new functionality for Broker Splits!**

Tired of having to re-enter orders because their routes were executed on multiple markets, or by more than one underlying broker for your Outsourced Trading Desk workflow? We've got you covered with the new Broker Split functionality, which enables you to split order routes according to customizable criteria. This helps you ensure that all of your routes settle properly, without having to re-enter any orders.

Use the new Broker Split page to define rules for splitting broker routes according to the underlying brokers and markets they were executed on. Need to get more specific? Easy, you can also configure your rules to only run on orders that meet specific criteria (such as the order symbol's type or country).

Once you have your rules setup, you can run them as part of your end of day work flow from Order Blotter with the new Broker Split option (under More Actions)!

## Perfect Position (Checking)

**Ever wanted more control over how your firm performs position checking? Well, now you've got it!** 

Enable or disable position checking across your firm, choose basis values used to perform position checking, select specific asset types all in the new Position Checking section on the Settings tab in System!

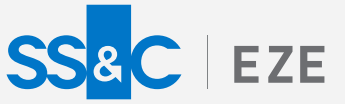

## Time For A Change

**It did great work for you, but your old Analytics Grid is ready for an upgrade.**

You can now convert the Original Analytics Grid to the New Analytics Grid. There are lots of fun benefits to the new grid including improved performance for when you have a lot of data in the grid, easier sorting within groups, and just plain more flexibility! Convert to the new grid today!

## The Standard for Reports

**Reporting is important but often overlooked. We're taking the time to ensure our reports set the standard.** 

You may have noticed a swath of new reports appearing in Eze Eclipse designed to give you the information you need to make the critical decisions. Know the number of days it will take to liquidate an entire position in our Liquidity Standard Report, more efficiently check ownership details, cash balances and more through the Ownership Standard Report. We've even added in reports for specific needs: pull short selling position data for the Hong Kong Securities and Futures Commission more easily with our HK Short Position Standard Report.

There's even more waiting for you with reporting in Eze Eclipse, check out the What's New page for a list of the newest reports waiting for you!

## Always Building

**We've been busy the last three months, and we're still going! Even what we've described here are just some of the features waiting for you in Eze Eclipse – we don't have the space for everything!**

To learn more about the whole system, go to Eclipse Help (F1). You can also take tours of newly released features and functionality right in Eclipse! Just click on the Walk Me Through menu icon and select a topic to explore.

> Eze Eclipse 2021 Q1 Show Off.

# SS&C EZE Eze Eclipse 2021 Q2

New Feature Highlights

# SS&C EZE

### **Half-time.**

The whistle's blown and the second quarter has come to an end! Time to take a moment to check out the highlights and get ready to build on our successes for the second half of the year.

What were the big plays in Q2? Auto Locates are more flexible than ever, so there's less work when changing quantities or allocation schemes. Pre-configured compliance rules have entered the game so you can focus more your trades, and less on building common compliance rules. Also, it's "go go go" for IPOs, as we make it easier to jump on Initial Public Offerings.

### **That's just the start, let's get in the game!**

**MARKET STATE** 

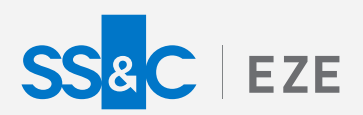

## Eze Eclipse 2021 Q2 Ready to Go. **Cleared for take off.**

We're lined up and pushing the throttles to full power! With so many new features, you have a lot of power at your disposal with Eze Eclipse. Let's take a look at some of the bigger features released this past quarter!

## (Security) Master Stroke

**Automatically creating Security Master records is nothing new for equities, but now this functionality comes for Common Stocks, Listed Equity Options, and Futures!** 

When entering a new order from either the New Order Ticket (on the order Blotter or Options widget) or the Order Entry form, if the order symbol lacks a Security Master record but is listed in Eze Market Data (and is of one of the aforementioned asset types), Eclipse automatically creates a Security Master record so you can continue with the order.

You can enter either the Eze Market Data ID or the Bloomberg ID for the symbol, regardless of the Firm Default Symbol setting value in Settings.

## A+ Auto Locates

**Has this ever happened to you: You go to Trading and enter a new short order, and since you have the Enable Auto Locates enabled, the required locates are automatically accepted according to the order quantity and scheme. Everything is peachy.** 

Suddenly disaster strikes! You need to change the order's quantity or allocation scheme, or edit its allocations! Now the locates that were so neatly auto accepted no longer match up with your once-perfect short order. Good news: where once this was a problem, now we have a solution!

When Enable Auto Locates is enabled, Eclipse automatically accepts additional locates (if available) or releases them as needed when you edit a short order's quantity, change its allocation scheme, or edit its allocations! Additionally, if your system is integrated with Eze Locate Hub, Eclipse also automatically requests and accepts the required additional locates if there aren't enough available in the Locate Inventory. Disaster averted!

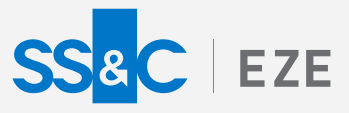

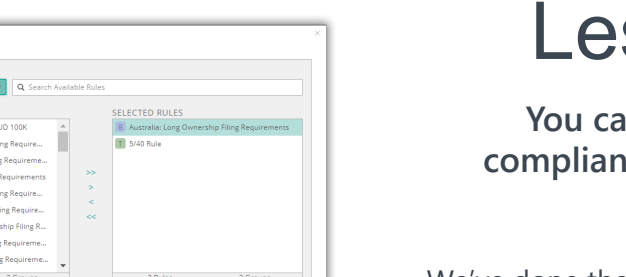

 $\begin{tabular}{|c|c|c|c|} \hline & \multicolumn{1}{|c|}{\multicolumn{1}{c|}{\multicolumn{1}{c|}{\multicolumn{1}{c|}{\multicolumn{1}{c|}{\multicolumn{1}{c|}{\multicolumn{1}{c|}{\multicolumn{1}{c|}{\multicolumn{1}{c|}{\multicolumn{1}{c|}{\multicolumn{1}{c|}{\multicolumn{1}{c|}{\multicolumn{1}{c|}{\multicolumn{1}{c|}{\multicolumn{1}{c|}{\multicolumn{1}{c|}{\multicolumn{1}{c|}{\multicolumn{1}{c|}{\multicolumn{1}{c|}{\multicolumn{1}{c|$ 

## ss Comply-cated

**n** now import over 60 pre-configured ce rules, so you do not have to create **common rules from scratch yourself.** 

We've done the tricky parts for you. All you have to do is add the portfolios you want the rule to apply to, ensure that the rule meets your needs, test, and enable. Now you can spend less time creating rules, and more time focused on compliant trading!

## Lets Go IPOs!

NUR DESCRIPTION<br>Filipy required when long ownership exceeds or falls below a 5% thi<br>Filipy required when long ownership exceeds or falls below a 5% thi<br>must also be disclosed. eporting Body: Australian Securities Exchange (ASX)

.<br>ort Default Rules

.<br>WAILABLE RULES

**Initial Public Offerings are a big deal, but you shouldn't need to deal with hassle to create an IPO security.**

Eclipse now allows you to quickly create an IPO security using the new Initial Public Offering (IPO) checkbox when creating a common stock in the Security Master. Now you can trade the IPO security until it's listed in the secondary market – and when it moves to the secondary market, you can just as easily disable the IPO field in the Security Detail screen! This establishes the market data connection and allows the security to be part of the refresh process.

Also, since you told Eclipse the security is no longer an IPO, we'll take care of transferring the shares automatically from the old stock to the new stock. Easy!

## Step Out and Execute Better

### **Make sure best execution is not compromised for the sake of brokers!**

Meet your best execution obligations for trades using the new StepOut functionality, which allows you to execute a trade with one broker and step out all or part of the execution to different brokers!

Record one or more step out transactions for a portion or all of your trades. Fully manage the commissions for each broker, giving different credits to executing and step out brokers. With Eclipse's new step out capabilities, it's never been easier to balance broker obligations with best execution!

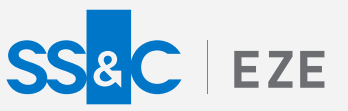

## Level Up Level 2

**If you liked configuring default values for the New Order Ticket, Order Entry form, and Quick New Order Ticket, you'll love configuring them for the Route Forms of the Level 2 blade and widget!**

That's right, select settings in the Trade Ticket section of the System > Settings tab now apply to the Route Forms opened from the Level 2 blade and widget! When the Default Trader, Default Manager, and Default Scheme settings are configured, their values appear by default in the Trader, Manager, and Scheme fields of the Route Forms, saving you time when routing new orders.

## Method For Your Madness

**Don't be disturbed by your distributions! We've got just the new Tab in modeling to tackle your group edits.** 

You can now choose how group edits are distributed in Modeling. You can choose pro rata (to distribute based on the weightings of each position) or "bring to" (to bring each item to the entered percentage or value). Just click the handy Group Row Distributions tab in Modeling to choose how you want different fields to distribute your edits and can be saved within your Page Configuration.

## Features In Flight

**There is even more to tell you about that we can't fit in here, and there's plenty more that we're still working on!**

To learn more about the whole system, go to Eclipse Help (F1). You can also take tours of newly released features and functionality right in Eclipse! Just click on the Walk Me Through menu icon and select a topic to explore.

## Eze Eclipse 2021 Q2 Ready to Go.

# SS&C EZE Eze Eclipse 2021 Q3

New Feature Highlights

## SS&C | EZE

**MARKET STATE** 

## **Right on Q3.**

The smell of the grease paint, the roar of the blotter – enter stage right: the new features and enhancements you'll find in Eze Eclipse from the third quarter of 2021.

What makes up the cast of enhancements? Ordering merging on the staging blotter is here to provide some much needed relief. Scheduled Accruals makes a timely arrival in the Accounting tab, along with a few extra bells and whistles. That's not all for accounting, as static pricing takes the stage, helping you when the lights go down on your market data.

**Intermission is over, let's start the show!**

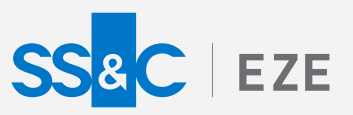

## Eze Eclipse 2021 Q3 Perform. **We set the stage for you.**

We might have made a colorful cast of enhancements, but we can't upstage the big star of the show: you! Everything we build is to make sure you can shine in your big moment. Let's five into some of the key features released this past quarter!

## Merge Ahead

### **Give staged orders the merging treatment with the Merge Orders toggle on the staging blotter!**

Let us handle the heavy lifting of when importing orders to rebalance portfolios or any other situation where you look to consolidate your orders prior to sending to your brokers!

When orders have the same Symbol, Action, TIF, and Swap values combined with matching allocation details, Eclipse automatically merges the orders so you have the summed quantities of your original orders, and their combined allocations.

## Take It Into Account(ing)

### **Trains schedules, game schedules, school schedules: let's add Scheduled Accruals to your list.**

The new Scheduled Accruals tab is now available in Accounting! You can use the tab to set up automated accrual schedules to post periodic journal entries over a specified date range.

When all your data has been migrated, the Scheduled Accruals tab will completely replace the current Accruals tab. The new tab also contains the Scheduled Journal Entry Details blade where you can view information about historical journal entries previously posted from an accrual schedule and upcoming events that are scheduled to automatically post in the future. Just more ways Eclipse is getting better all the time.

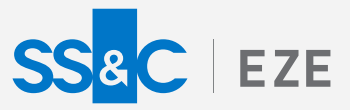

## Negative? Good.

#### **Strangely, sometimes a negative can be a positive.**

You can now specify if a calculate rule is for long or short ownership positions, or specify if a threshold is positive or negative when using Advanced Alert Conditions in the Compliance rule editor. If you select Ownership% or any field other than a "gross" field, the Long/Short or Positive/Negative buttons appear.

Just enter your thresholds without having to enter a negative symbol in the field. Eclipse takes care of that for you, proving that sometimes negatives really are positives.

## Raising the Standards

### **If we asked you what we could do better when reporting trade fills data, what would you be looking for?**

How about being able to view all the trade fills data in a single report? Before, there was no way to view the historical trade fills data in Eclipse: but now, the Reporting component of Eclipse brings you a new Trade Fills Standard Report that allows you to view all the trade fills data, both historical and current, making it much convenient to view it all in a single report (great for your audit and regulatory needs). Check out this new report and see how easy it is to get your trade fills data!

## Cash Business

### **Cash might be cold and hard, but logging cash transfer data has never been easier.**

Moving cash around? We have some good news for you! In addition to logging cash transfers on our easy-to-use accounting screens, you can now automate the loading of cash transfers data directly from prime brokers! Look for the new Cash Transfer type when creating a new ETL.

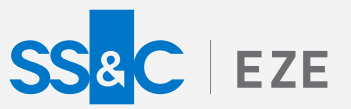

## The Show Must Go On

**The curtain might have fallen on Q3, but the show doesn't stop there – it's onwards and upwards!**

To learn more about the whole system, go to Eclipse Help (F1). You can also take tours of newly released features and functionality right in Eclipse! Just click on the Walk Me Through menu icon and select a topic to explore.

> Eze Eclipse 2021 Q3 Perform.

# SS&C EZE Eze Eclipse

2021 Q4 New Feature Highlights

## SS&C | EZE

### **Clear skies ahead.**

We know it's easy to get lost in the fresh work at the start of a new year. That's why we've finished out 2021 by making sure your path is effortless and clear in 2022.

There's no waiting on these new features. They're already out and ready to go! We've introduced the new cloud-based Eze Marketplace, compliance rules that account for restricted symbol lists, and so much more.

**Explore what's here for you.**

**RANGE RANGE RANGE RANGE RANGE RANGE RANGE RANGE RANGE RANGE RANGE RANGE RANGE RANGE RANGE RANGE RANGE RANGE R** 

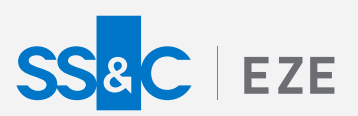

## Eze Eclipse Q4 2021 Illuminating. **Brightening the road to success.**

Eze Eclipse is paving the way to easy days. Whether you're taking advantage of Eze Marketplace, using the new fixed income workflows, or calling out restricted symbols, we're making sure you have what you need to work with ease in the new year.

## Expanding Your Horizons

#### **Cloud-based Eze Marketplace is now available.**

We've been working on this one for a while, and we're thrilled to finally show it off! The new **Eze Marketplace** provides plug-and-play access to investment management applications and other solutions. This cloud marketplace enables SS&C and other trusted partners to build ready-to-enable marketplace solutions that are embedded in and directly interact with Eze products.

Eze Marketplace elevates your Eze Eclipse experience by enabling you to quickly extend its capabilities with turnkey solutions that provide seamless workflows for risk, market intelligence, data visualization, and more.

Originally launched with Eze Eclipse, Eze Marketplace will be extended to Eze OMS and other Eze products in 2022. For more information, including a list of current offerings, contact your SS&C Eze client service representative.

## Shaking Up Fixed Income Orders

#### **Bringing fixed income workflows to your fingertips.**

Have you heard the news? Eze Eclipse now supports additional workflows for managing fixed income instruments! Security Master includes a new **Fixed Income** asset class, which enables you to add and search terms and conditions appropriate for these instruments. Within the Trading component, the **New Fixed Income Order Ticket** allows you to capture relevant fixed income data and seamlessly send it to your counterparties.

This is just the start for this exciting new functionality. Be on the lookout for further additions as we expand fixed income support in breadth and depth!

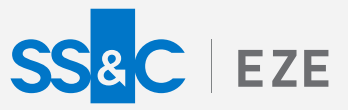

## Coming Out of the Shadows

**Restricted symbols can hide in baskets no more!**

Never let another restricted symbol sneak by. Do you know why? We've introduced the ability to create compliance rules that will account for your restricted symbol lists when running against equity baskets.

But that's not all, your existing restricted lists will automatically look through any baskets, so you don't have to update your current rules. Quick note: this functionality applies only to restricted symbol lists.

Those sneaky symbols have nothing on you!

## Cleared for Takeoff

**We're jumping into the new year in full force! You can trust that our teams are already working hard on new features that are chomping at the bit to get out. Make sure to keep an eye out for those announcements.**

To learn more about the whole system, go to the Eclipse Help (F1). You can also take tours of newly released features and functionality right in Eclipse. Just click on the Walk Me Through menu icon and select a topic to explore.

> Eze Eclipse Q4 2021 Illuminating.